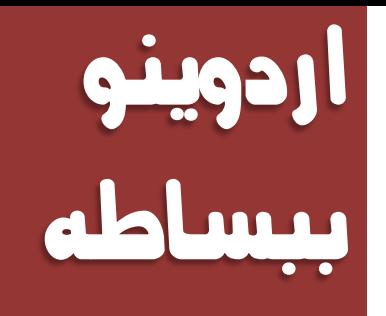

# كناب مفنوح المصير لنعلم المنكلمه

الرفيف مفتوحه المصرر

املؤلف

عباداله علمك عبداله

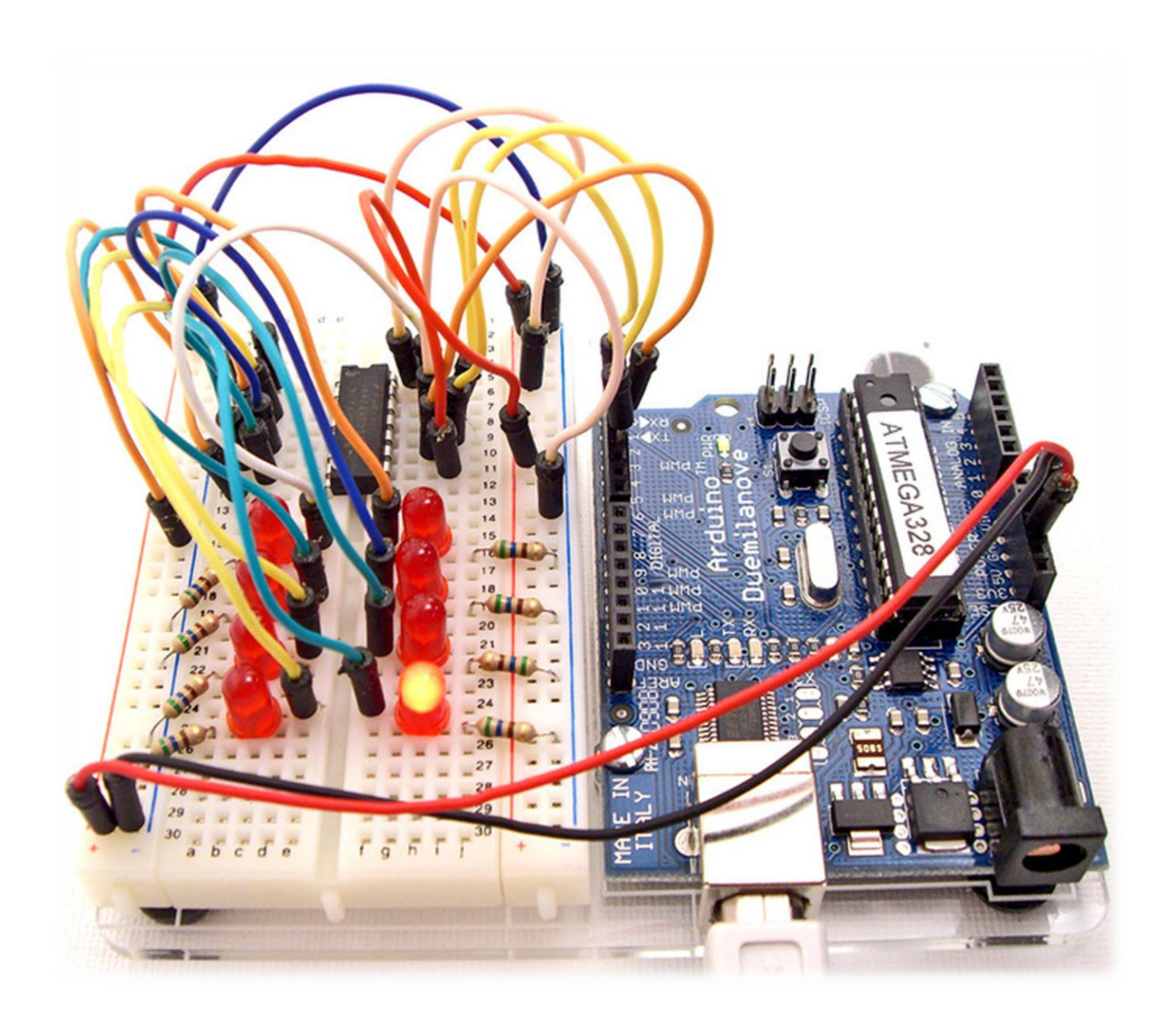

قال الله يَتَلِيُّ في القران الكريم: الله الخنالة لبنس ٱقۡرَأۡ بِٱسۡمِ رَبِّكَ ٱلَّذِى خَلَقَ۞ خَلَقَ ٱلۡإِنسَـٰنَ مِنۡ عَلَقٍ ۞ ٱقۡرَأۡ وَرَبُّكَ ٱلۡأَكۡرَمُۚ لَيُّهَ ٱلَّذِى عَلَّمَ بِٱلۡقَلَمِ لَیُّ عَلَّمَ ٱلۡإِنسَـٰنَ مَا لَمْ يَعْلَمْ لَيْجًا

# رخصه استخدام الكتاب

ذلك الكتاب خيضع لسخصه االستخدام احلس مفتىحه املصدز 3V GPLو تستطًع اى نسغ ما نشاء من الكناب و ننشره كيفما نشاء شرط ان نخكر المصدر فالهدف من الكناب هو نشر الملم و النوعيه بالنقنيات الجديده و نشرها باللغه المربيه .

> هازل الكتاب في المرحله التجريبيه، اذا اردت اه تساهم في اللآب يمكنكَ التواصل مع المؤلف :

عبدالله على عبدالله abdallah.reload92@gmail.com

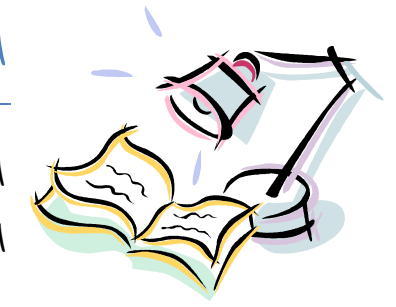

# الى مه هذا الكتاب $\mu$

الى كلّ مده يريد تعلم تقنيات التحكم الآلى بسهوله و يسر سواء كاد لكَ معرفه تقنيه او خبره بالمتحكمات الدقيقه او حتى ما زلت في بدايه تعلم هذا المجال

### هل احتاج الى خبره فى مجال الالكترونيات و البرمجه حتى اقراء هذا الكتاب ؟

• بعض المعرفه باساسيات الالكترونيات و البرمجه محبنه جدا لاكتها ليست شرط ضرورى للتعلم فلقد قمت بكتابه المعلومات بأسلوب سعفل و ميسر قدر الامكان و يمكنك اذا واجعت صعوبه ما اد تراسلني على البريد الالكتروني ۞

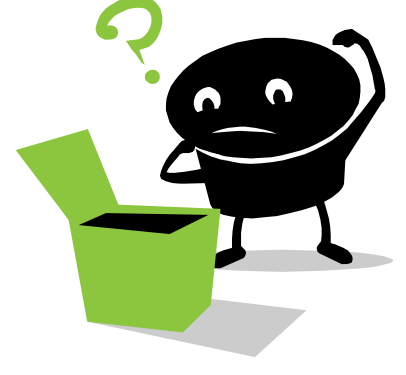

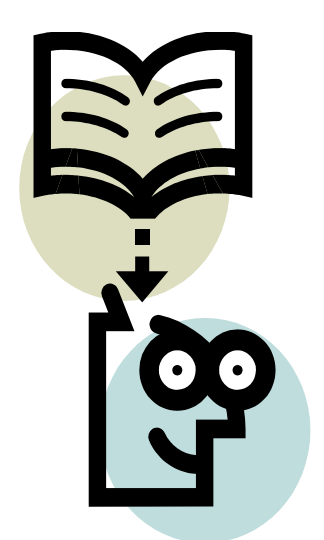

# ما الذي سوف تتعلمه في هذا اللآياب:

- تصِّمه الألكترونيا*ت* التفاعليه
- العمل على بينه تطوير الدوينو Arduino IDE
- التَّخِلُمَ الإِلْلَيْرُونِ لِللَّا ما هو حولَكَ مِن اجْهَزِهِ بَعْيِرِيهِ و دمجهِ مِعْ الحاسب الآلى
- $\bullet$  بعض المشاريع المجنونه ابتدائا مه التحكم في اضائه منزلك انتهائا بصناحه ماكينه  $\bullet$  CNC

حتى انه سيمكنك بعد الانتهاء من قراءه هذا الكتاب صناعه بعض اغلى الاجهزه الالكترونيه مثل Oscilloscope و مولد الذبذبات الالكترونية Signal (Function) Generator كلّ هذا بأستخدام بيئة التطوير مفتوحة المصدر ازدوينو

# هل انت مستعد

الفصل األول : مقدمه اىل عامل اردوينو و املتحكنات الدقيقه

#### اردوينو بيساطم

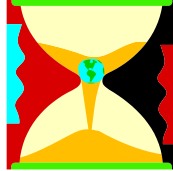

مَنْذ زمت ليس ببعيد كان العمل حلى صناحه دائره الكترونيه للقيام بوظيفه معينه يعنى بناء تصميم الكتروني معقد مه مكونات مثل المقاومات، المكثفات، الملفات، الترانزستور...الخ.

> كانْت الدوائر الالْكترونيه ثابتَه التَّصميم و احاده تغير او تعديل جزء بسيط فيعا كاه يعني الكُنَّير مِّنه مَعلَّلات معقَّده مِثْلُ اللَّحامِ و قطع الإسلاكَ و اعاده النظر في المُخطِّطات الالكترونيه و الكثير من الامور المرحجه و التي ادت حلى اقتصار وظيفه تطوير المنتجات الالكترونيه على مجموعه مه المعنِّدسيه المتخصصييه فقط.

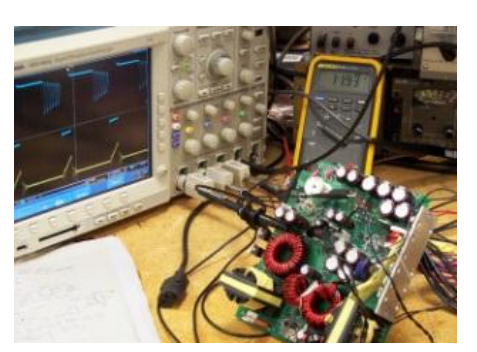

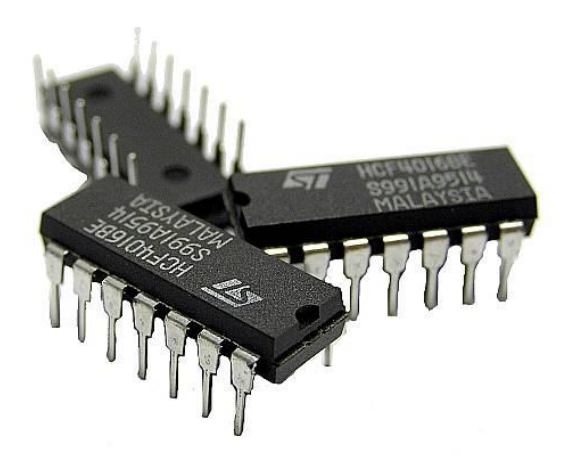

لأنّه مع التطوير التّلنولوجي في مجال اشباه الموصلات و اختراع الدوائر اللاهجة (IC) Integrated Circuits (IC) الملهجة الملكة ومدح دائره الكترونيه كاهله على شريحه صغيره حجمها قد لا يتجاوز بأسه الدبوسه حتى انه في الوقت الحالي هنأك دوائر الكترونه حجمها يقدر بالنانو متر Nano Meter و التي لا يملِّه رونُستها الا بأستخدم ملِّبر خاص.

> $\alpha$  تطور Integrated Circuits الله الى حاص هذا الدوائر الالكترونْده يسمى المتَخلَّمات الدقيقة Micro Controllers و هي ببساطه عباره عه كمبيور مصغر قابل للبرمجه لاداء مجموعه مه الوظائف مثل قرائه درجه حراره، التَحْلَم في محركَ كَعربي، أو حَتّى أداره خطوط الانتاج في المصانع الكبرى، وكل ذلك بِتِم ببساطم عنه طريق اوامر برمجِيه و بالتالي تحولت تقنيه صناعه الدوائر و الانظمه الالكترونيه مه التَّصِميم الالكتروني البحت المعتَمَد على المُلونات الصلبه فقط الى مجرد اوامر برمجيه يملِّه لأي فرد أَن ينتبِها و بصممعا بنفسه بسعوله وبسه.

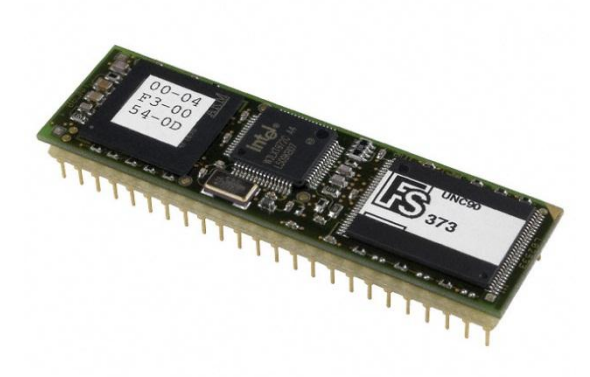

تَتَميز المتَحْتَمات الدقيقه ايضا بأَهلَانيه التَغير و التَعديل المفتوحه فبلّل بساطم لو اردت إن تغير شيئًا ما في هشروصَكَ يمكنَكَ ذلَكَ بالتعديل في السطور البرمجيه و اعاده ومنح الأوامر الجديده على المتحكم الرقيق و تجربتها أكثر منه مره ...

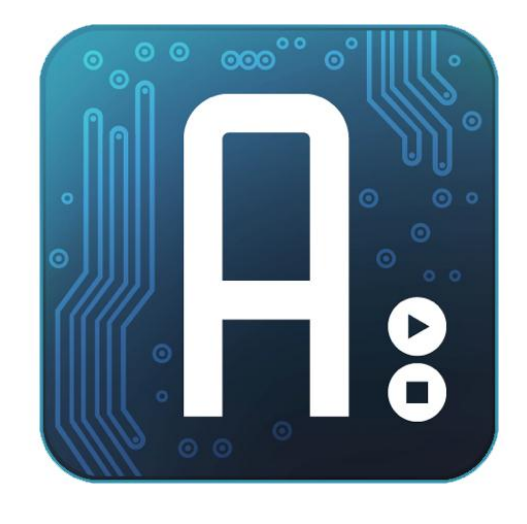

اردوينه Arduino هي بوده الكترونيه هفتوحه المصدر Open Hardware لتطوير الكثير هه الافكار و المشاريع المتعلقه بالتحكم الآلى بصوره سعله و بسيطه عه طريق استخدام لغه برمجه مفتوحه المصدر arduino C و بِنَم برهجه المتَحْلَمه بأستَخِدام برنامج خاص بِسْمى Arduino C Arduino IDE (Integrated Development (Environment و هو متوفر مجانا للتحميل لجميع انظمه التشغيل .

#### َا َع٢ٓ إ ازدٜٛٓٚ َفتٛح املصدز ؟؟

 $\epsilon$ عذر انه يمكنِّكَ الإطلاع و التَّعديل على التصاهِيم و الشَّفيات المصدريه Source Code للل هذه جميد بودات اددوينو المختلفة اضبٓتٜ مبا Arduino IDE ٚ Arduino Boards مَعَلَى و تمكنَّكَ تَطْوِير لَغْمٍ يَرْمَحْمَدُ Arduino C تحريه تامَّة و الاطلاع على الشفرات المصدريه الخاصه بعا كما اه كل هذه المميزات و البرمجيات مجانيه نماما على غرار بعض البيئات التطويره مثل و التي تتطلب هنك شراء رخصه هكلفه تصلا في بعض  $\bullet$  Mikro  $C$ الإحداد إلى الآف الدولارات لاستخداهها.

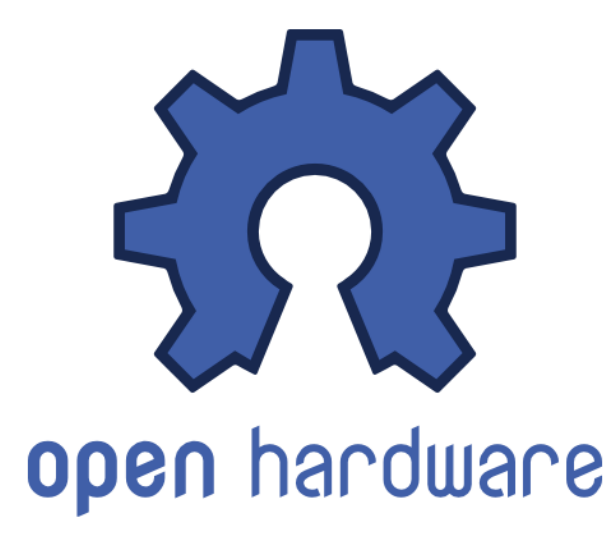

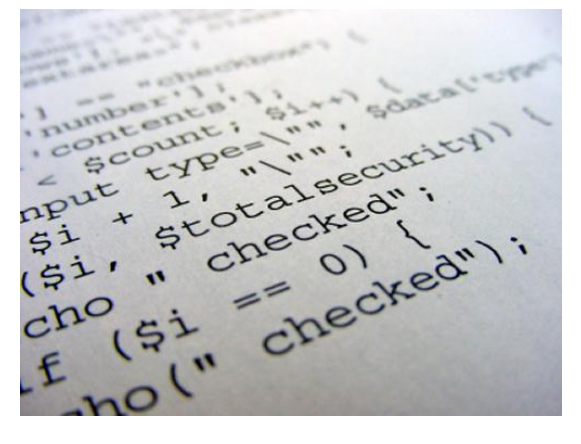

َا ميٝص ازدٜٛٓٚ عٔ باق٢ املتشهُات ايدقٝك٘ Controllers Micro aشًا البيئة PIC هو مدى السعولة التعاهل معها و بساطة اللغة البرمجية و التي عمل فريق مه ايطاليا على تطويرها على مدار ما يقارب ٣ سنوات ، و لقد نّ اشتَقَافّ لغه اردوينو البرمجيه من لغه "سي  $\mathcal{T}$ " و التي تعد اساس لغات البرهجه الحديثه و صاحبه ثوره تقنيه البرهجيا*ت.* 

#### اردوينو ببساطه

قد يظه البعض إه اردوينو صمم للهواه فقط لأنّه هذا للس صحيح لقد تم تطوير ليناسب جميع المستويات ابتداء مه العواه و انتهاء بالمشاريع المتطوره و الدليل هناكة مميزات جباره تجعل اردوينو على قمه المتحكمات الدقيقه و هي اهكانيه دهجه في مَشَارِيعٌ بِنَم بِرمَجِنَعَا بِلْغَا*نِ هذ*ُسُنه مَنَطُورَه مَثَل MATLAB و ستجد مكتبا*ت* برمجيه في الما*ت لاب خ*اصه بالتعاهل مع اردوينو.

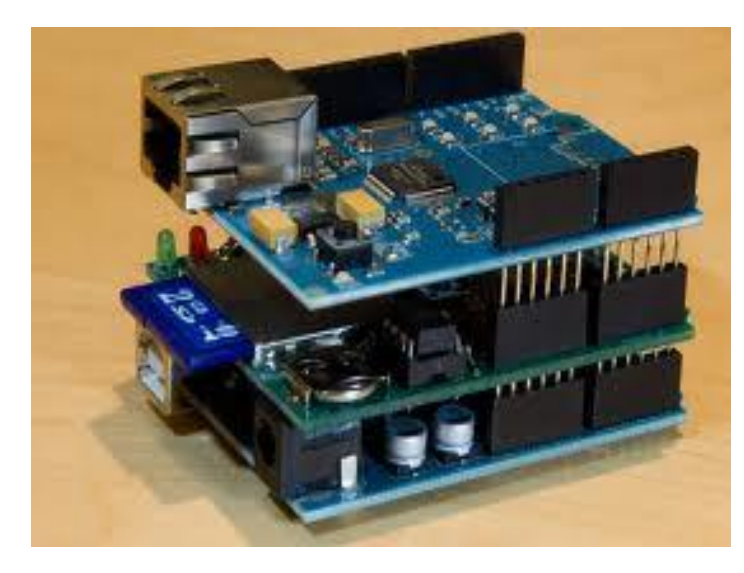

على سبيل المثال يمكنَّك عمل دائره استشعار للطقس و الحراره بالاردوينو و اسيا ل البيانات الى WATLABالجرائات التحليلات الخسابيه املتطوره ، و ستجد في صفحه املراجع بعض املوارد التي تعلمكَ كيفيه استخدام الاردوينو مع املا*ت لاب*، كما يمكن*ك* ايضا استخدام لغه Java و لغه Java في التواصل مع بورده اردوينو بأستخدام الحاسب اآلى.

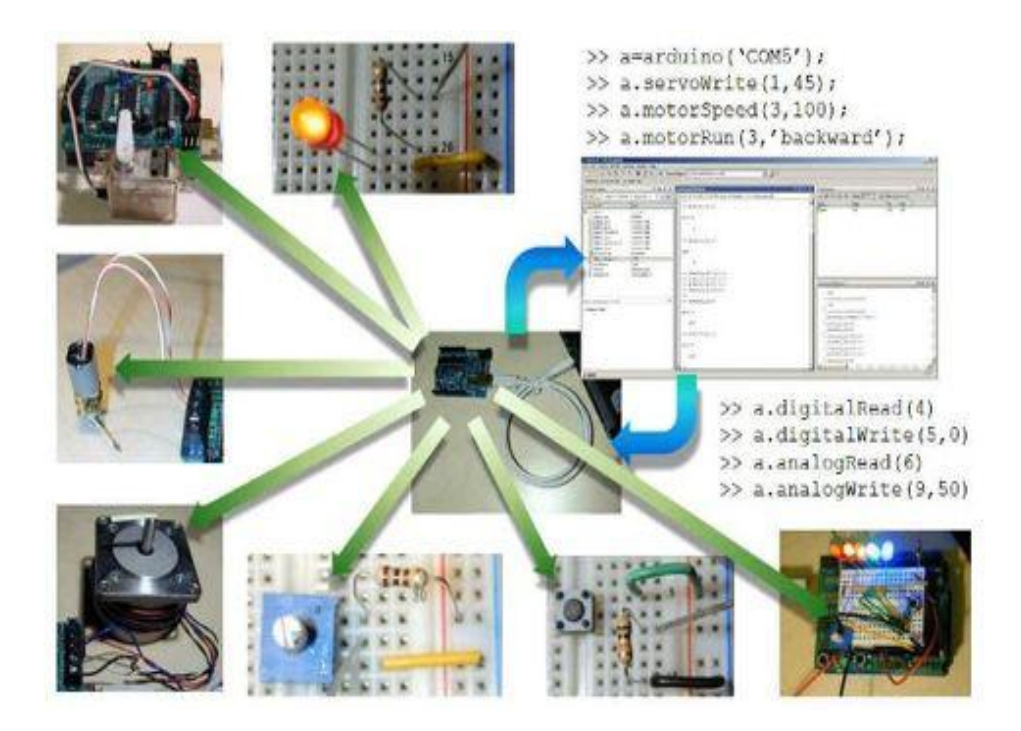

منه أكثير المشار*بيّ ا*لتي اثار*ت اع*جابي *كانت مستلشف زلازل بأستخدام الا*ردوييو و لغم برمجم MATLAB و كانت منه تصميم شاب في السادسه محشرمنه عُصْرِهِ في الوكريات المتَحده حتّ قام بعمل وحده استعشار و تحليل للزلزل بتّلفه لا تتجاوز ٨٠ دولا ر باستخدام بعض المستشعرات و بوده اردوينو ۞

#### **Boards Arduino** الاواع بودات اددوينو

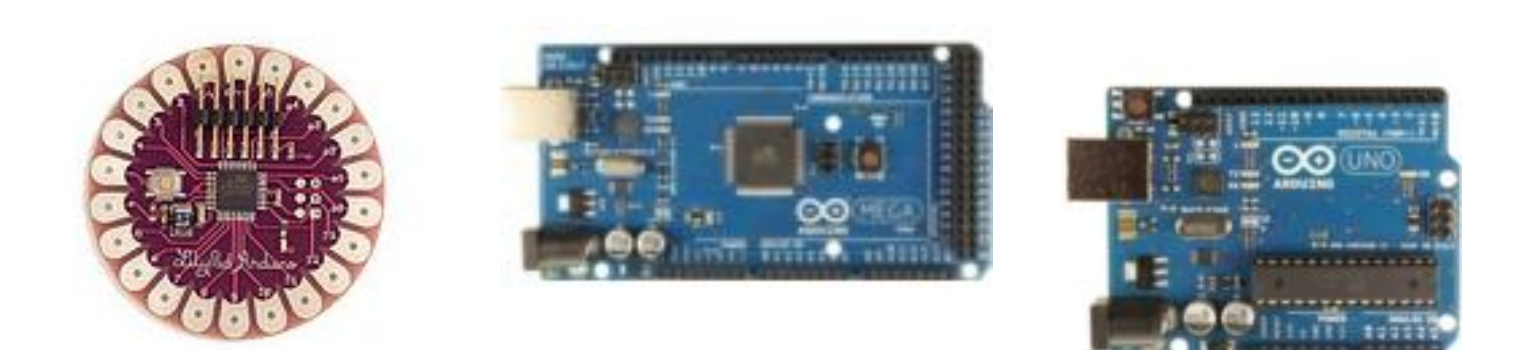

#### Arduino UNO, Arduino Mega, Arduino Nano, Arduino Mini, Arduino Lily

و تختلف البوردات عن بعض البعض من ناحيه عدد املحارج و املاخل و التي تحدد عدد الاجهزه التي يمله التحلّم بها و عدد الحساسات Sensors التي يمكه دهجها هج البوده و كَذلَكَ نومج المتَحْلَمه الدقيقه و سرعه المعالج الموجود بداخلها و سوف iii) نتناول في هذا اللكاب بوده Arduino Uno

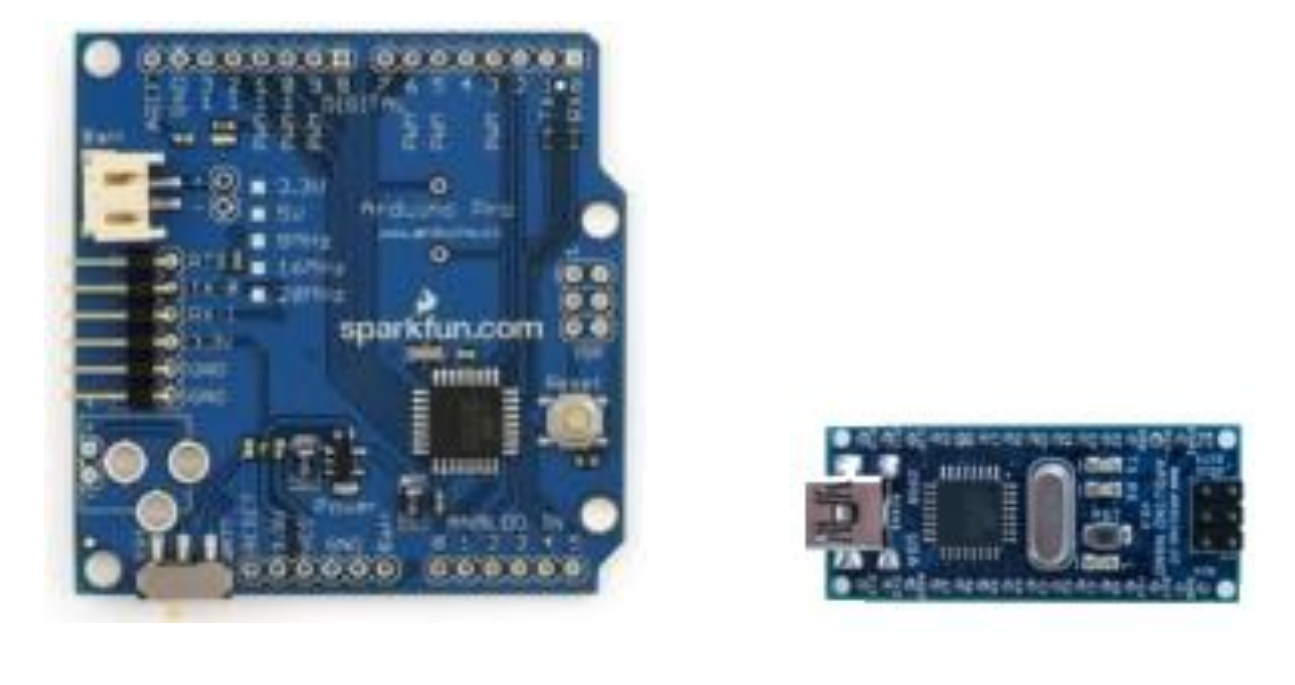

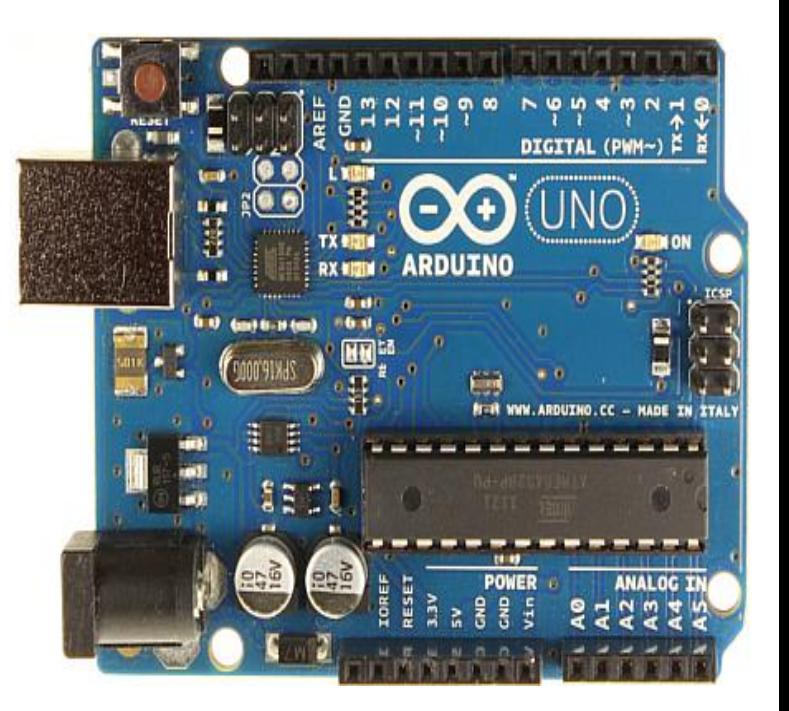

)٘دٛاي )Arduino Uno Board Version 3ِ

أيضا نَحوي الدائرة معلى معقر كريستال بتردد  $\mathbb{Z}^2$  ، بالأَهْافَه الى مدخل  $\mathbb{U}$ SB أجل التَواصِل مِع الحاسب، و هناكَ مرخل للطاقة  $\mathcal{S}$ منفصل ، بلاهافه الى ICSP header والذي يعني القدرة على برمجة المتحكمة وهي لا تزال موصلة بالعتاد وهذا سيوفر الكثير مه الوقت والجهد مما يغنى عه فك الدارة وتوصيلها بمبرمجة خاصة و يمك المعتباره هذه بورده تطوير و برمجه شامله فعى نَقريبا نَحوي كلّ ما نَحتاج لكي تعمل سواء عن طريق منفذ الUSB أو عنه طريق مصدر خارجي للطاقه مثل البطاريه.

### **Arduino Uno على دائره** Arduino Uno

عبارة عنه دارة تستخدم في برمجه متحكمه منه شركه اتمل 328ATmega و توفر هذه الدائرة منافذ لتوصيل الملّونات الالكترونده الى املتّحكمه مباشره محه طريق ١٤  $\text{Digital In/out}$  (مخرجٌ) هه النوع الرقمي)  $PWM$  الله الباد 1 ميه استخداهها كمخارج PWM أو ما يعرف بالتعديل الرقمي المعتَمد على عرض النبضة

)modulation Width-Pulse )ٚ ضٛف ْتشدخ عٔ هذه الخاصيه في الفصول القادهه باذه الله تعالى.

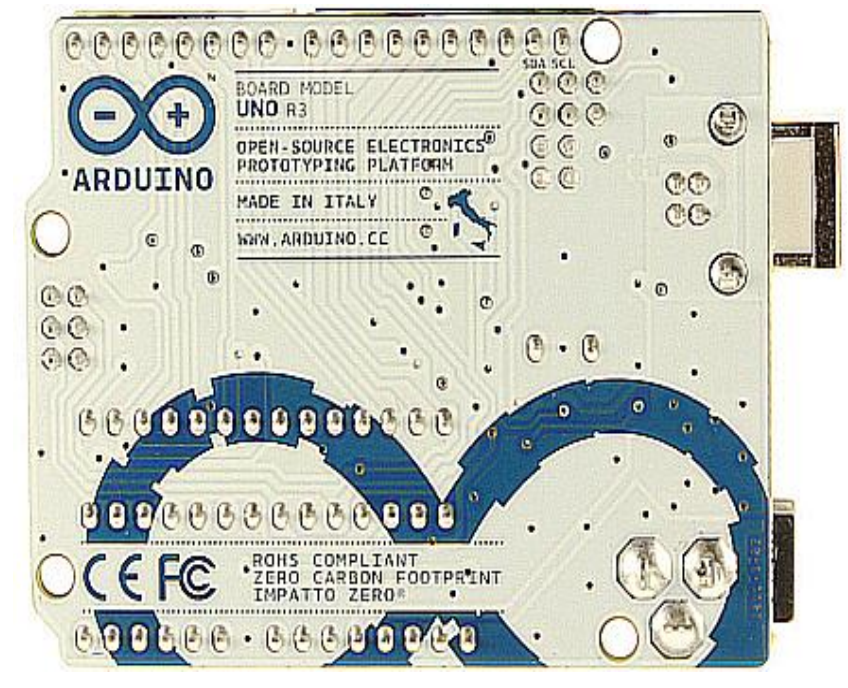

)فًارت )Arduino Uno Board Version 3

# Power up oldlige like

يمكنك اهداد الدائرة بالطاقة إِما هِه خلالٍ منفذ الUSB فقط أَو عَن طريق استخدام مصدر خارجي للنُصرياء نُمحول AC\DC ليمد الدائرة بالجهد اللازم للعمل أو حيه طريق بطاربة حيث يتم توصيل طرفي البطارية الى مدخل الارضي Gnd و Vin W في الدائرة.

تَستَطْبِعُ الدائرة العَملُ على جعد بِتراوح بِيه ال 7 - ٢٠٠ فولت،

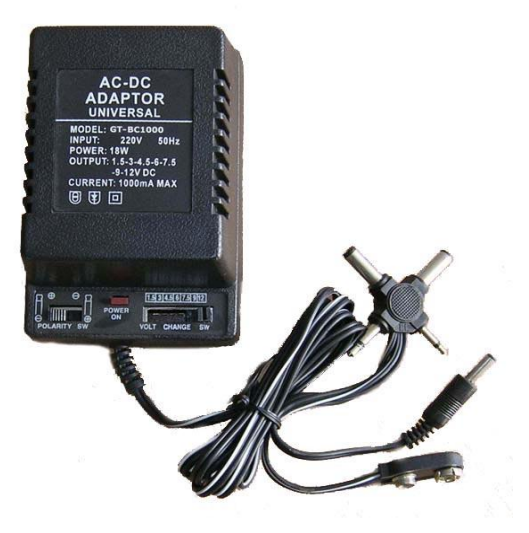

لكه يجب الاحتراز حيث انه اذا قمنا بتأميه جعد أقل مه v فولت فإِه المخرج المتحكمة Pin 5V قد لا يستطيح تأميه جهد خرج يبلغ ال٥ فولت المطلوب وقد يؤدي الى عدم استقرار الدارة، أما اذا قمنا بتزويد الدارة بجهد أعلى مه ١٢ فولت فإنه قد يؤثر على عنصر تنظيم الجعد voltage regulator والى ارتفاع درجة حرارته مما يؤدي الى تخريب الدارة. لذا فإِن مجال الجعد الذي يفضل استخدامه هو من v فولت الى ١٢ فولت.

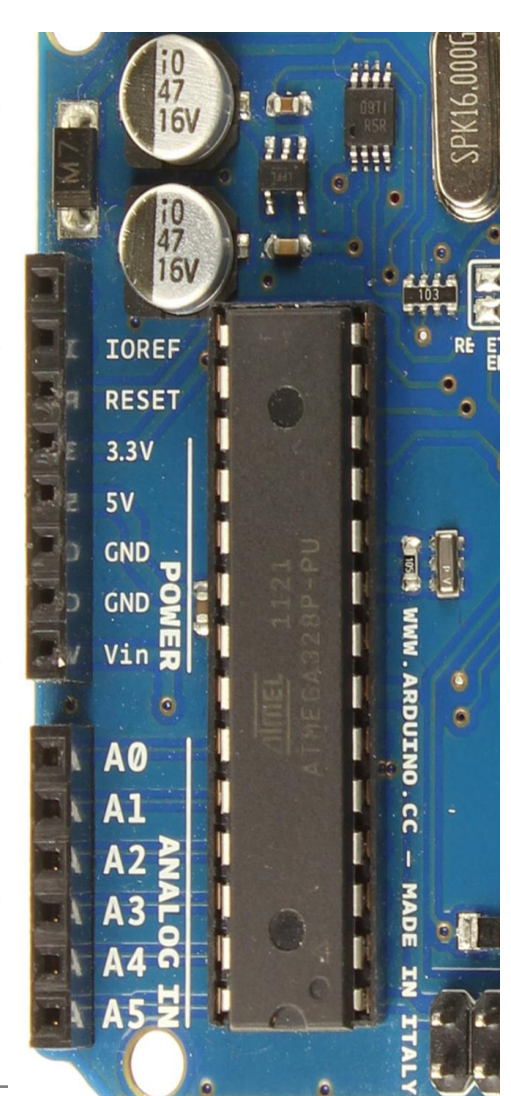

### مخارج و مراخل الجعد للمتخلّمة

- وننا بايدخل عندما نستخدم مصدر طاقة خارجي، يمكننا تأميه 'n ivi الجهد منه خلال هذا الخط، إذا كنا نقوم بتأمينه الطاقة للدارة منه خلال مرخل اطحول يمكننا الوصول له مه خلال هذا الخط أيضا.
- $\mathsf{V}$  : جعد منتظم يستخدم لتأميه الطاقة للعناصر المستخدمه على الدائرة و سوف نستخدمه لتَوفير الطاقه للقطع الالكترونيه التي سنضيفها، قد يأتي هذا الجهد مه خلال Vin عبر منظم جهد داخلي أو تأمينه مه خلال  $\alpha$ مَنفذ ا $\mathrm{USB}$  أو أي مصدر جعِد منتظم o فولت.
	- عصدر للجعد بقيمة ٣.٣ فولت مؤمن منه قبل منظم الجعد " . " ٧.3 في الجعد الداخلي للدائرة و أقصى قيمة لسحب التيار منه خلال هذا الخط هو ٥٠ ميلي أُميير.
		- $\bigcirc$   $\bigcirc$   $\bigcirc$   $\bigcirc$   $\bigcirc$   $\bigcirc$   $\bigcirc$   $\bigcirc$   $\bigcirc$   $\bigcirc$

# الذاكرة Memory

 $K$ ilo Byte ٣٢ نَحوِهِ المَتَحْلَمَةِ ATmega328 على ذاكَرة كليه نَساوِك ٣٢

 $\sim$  تستخدم منها نصف كتلو بايت مه اجل oboot loader و هو السوفت وبر المسؤل على  $A$ rduino كتفده فعم الدائره للغه

o فرنستخدم  $\frac{1}{1}$  كيلو بايت هه اجلا $\mathsf{SRAM}$  و  $\circ$ تعتبر المسؤله عه تسجيل المتغيرات بصوره مؤقته.

 $\sim$ هنأل $\sigma$  و ٢٩,٥ كيلو بايت مساحه نخزينيه متاحه تسمى Flash Disk و تستخدم هذا اجل تخزيه البرناهج الذي سنكتبه لتشغيل املتحكمه ،

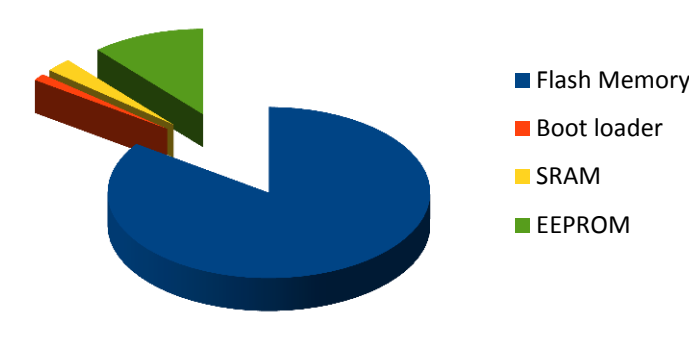

فى الوهله الاولى قد يبدو هذا الرقم صغير جدا لاكته فى الحقيقه كافى لُلْتابه اللَّثير منه الاوامر كما سنرك فى الأهلَاه القادهه.

و هي الذاكرة المستقرض 4 نقس 4 ني EEPROM و بالمستقرأ بالمسؤلة عن تسجيل بعض المتغيرات بصوره دائمه داخل المتحنّة و  $\circ$ تظل محتفظه بقيتمعا حتى بعد فصل التعرباء و يمكننا أن نعتبرها مثل السواقه Hard Disk في التمبيوتر الشخصي.

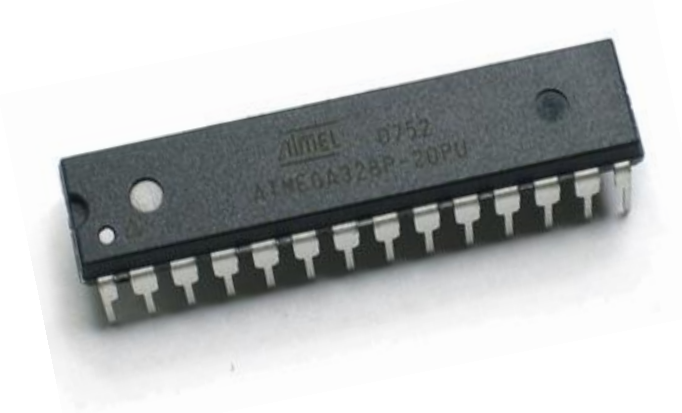

 $11$  in as in a subso  $\alpha$  at Tmega 328p online  $\alpha$  is  $\alpha$ هيجا هرتز ، في بعض المشاريع يمكنَّكَ تخفيض تلكَ السرعة و جعلها ٨ ميجا هرتز و يمكنَّك الإطلاع على امريد مه تفاصيل التركيب الداخلي مه خلال ال<sub>ط</sub>وقع الرسمى **هنا.** 

# Input & Output Pins(I/O) الملاخل و المخارج التحكم )

يهكننا تخصيصه الخطوط الرقمية اله ١ Digital Pins كتماخل أو مخارج وذلك باستخدام الاواهر البرمجيه كما سنرك في الفصل الإول و تعمل هذه الخطوط على جهد ٥ فولت وكل خط يمكه أه يؤمه سحب للتيار بحرود ال ٤٠ ميلي أمبير، و هناك ٦ خطوط دخل تماثلية Analog ومعنونة مه AO الى 5A,بشكل افتراضي تستطيح هذه املداخل قياسه جهد مه ٠ حتى ٥ فولت.

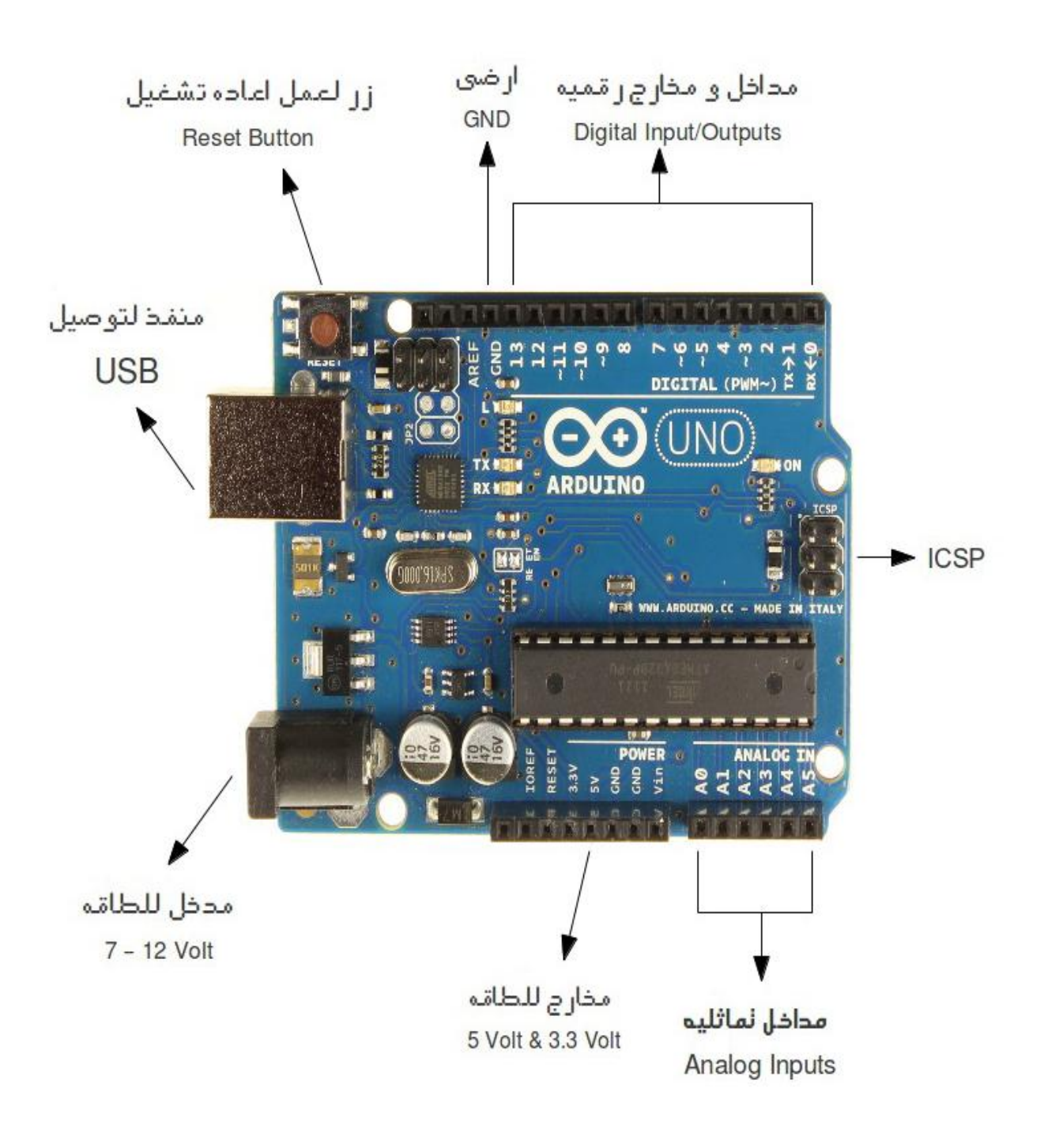

الفصل الثانى : هيا بنا نبدأ

13

ſ

# ما الذي احتاجه حتى ابدأ استخدام اردوينو

سوف نستخدم بوده هذ نوع Arduino UNO و ستحتاج للمكونات التاليه كبدايه لاستخدام اددوينو (في بعض الاهلَله ستَحتَاجُ اهْتَافَاتَ لهذه اللَّهْزَاتِ):

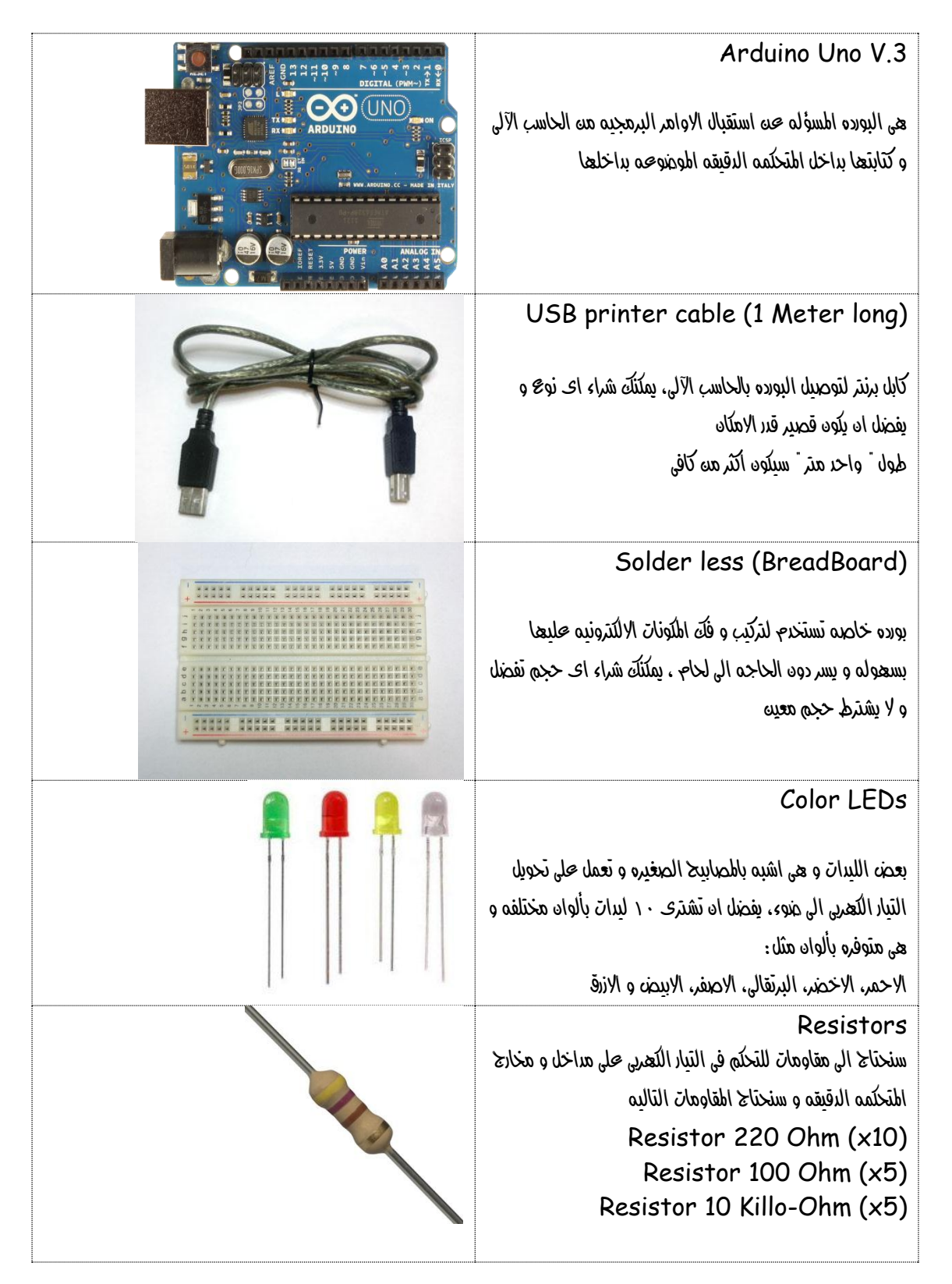

اذا كتت في مصر و ترضٍ في شراء تلكَ املكونات هناكَ ٣ مواقع على الانترنت تستطيع طلب تلكَ املكونات منعا و سبتم شحنها لياب منزلَكَ

[http://www.fut-electronics.com](http://www.fut-electronics.com/) [http://egyrobots.com](http://egyrobots.com/) [http://www.ram-e-shop.com](http://www.ram-e-shop.com/)

اذا كتت تفضل زباره بعض المحال بنفسك

( هذا ما افضل لتوفير نفقات الشحه ۞ ) يمكنك النهاب الى هك رام الكترونيكس RAM Electronics الموجود  $F$ uture سالوق " و محل فيونشر الكترونيكس Future Electronics الموجود اهام كليه <u>هنيسه عينه شمس</u> في منطقه "عبده باشا "

و إن كنّت في احدٍ الدول العربيه يمكنّك زياره الموقع الرسمي الدروينو للبحث عنه موزج معتَمد في دولتَكَ و إذا كتت تعرف َهُوزَ ارْجُو مِراسِلَتِي لِارْفَقَاهِ بِبِانَاتِهِ في النِسخ القادِمه مِنه الكتاب و ستجد بياناتي في صفحه كيف تتواصل مع الكاتب.

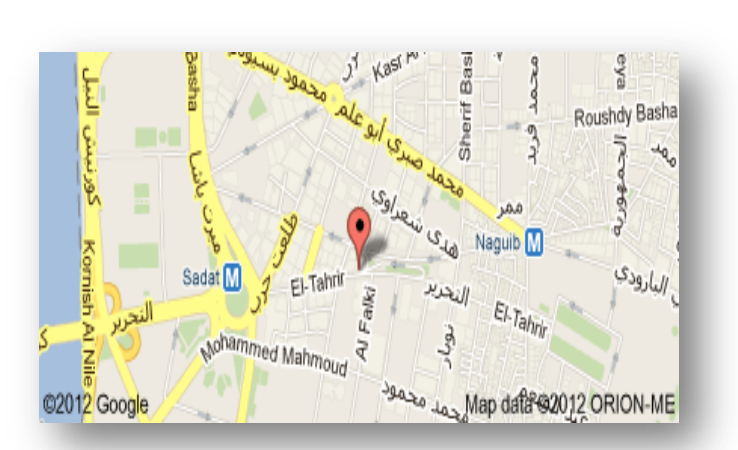

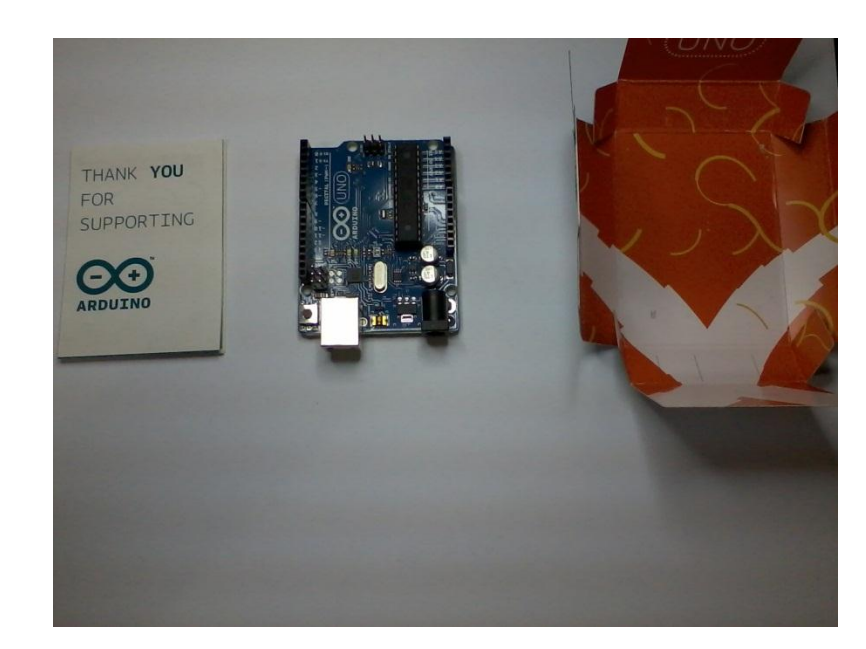

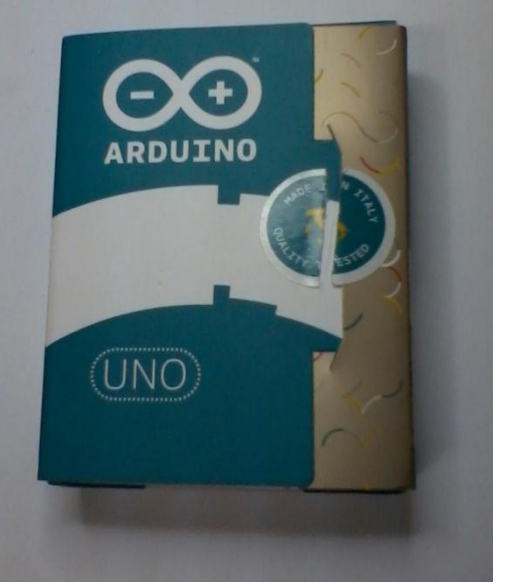

### عليه Arduino Uno و محتوياتها عند الشراء

#### تَنزيل بِينَه التَطْوِيرِ البِرْمَجِيَّة Arduino IDE

تَتَوفِّر بينَه التَّطُوير البرمجيه لجميع انظَّمه التَشْغِيل املدتًف٘ MAC ,Linux ,Windowsٚميهٓو تَّحْمِيلِها مِن اللَّهِقِّعُ الرسمِي للطوري اردوينو على الرابط التالي: <http://arduino.cc/hu/Main/Software> اذا كنّت مه مستخدمي وينروز قم بتنزيل الاصداره الخاصه بوينروز مِّنَ الرابط اعلاه و ستَجِد في ملف مَضغُوط، قِم بفكَ الضغط بأستخدام احدى البراهج هنّل 7zip او WinRAR

اذا كتت هذه هستخدى نظام لينكس اوينتو Ubuntu فيمكن*ك* استخدام مركز الدهجيات Software center فقط ابحث محد Arduino IDE و Install و  $f$ edora بالنسده لمستخدم انظمه لينكسه الإخرى مثل فيدويا  $f$ edora و نسخه اوبه سوزى Open SUSE ستجدو ايضا بيئه

> التطوير هوجوده في مركز البرهجيات الخاصره بالتوزيعة و إن لم تستطيعو ايجاده يمكنك تحميل الملف الخاص بلينكس هذ*ه على* الموقع الرسمي.

هلجوظه: تعمل البيئة التطويرة لاردوينو بصورة اسرع على لينكس أكثر مدى وينروز لذلك أنصح أذا كان جهازَق المستخدم في عمليه البرهجة ذو اهلانيات متوسطه او غغنغه هذا ناحدة Hardware(ان تستخدم احدى نسخ لينكس المخصصه للعتاد المتوسط و الصعيف

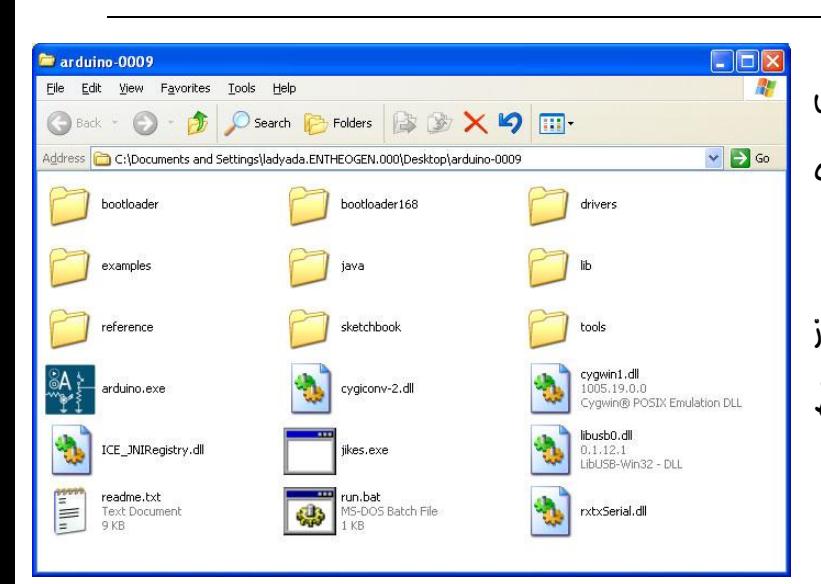

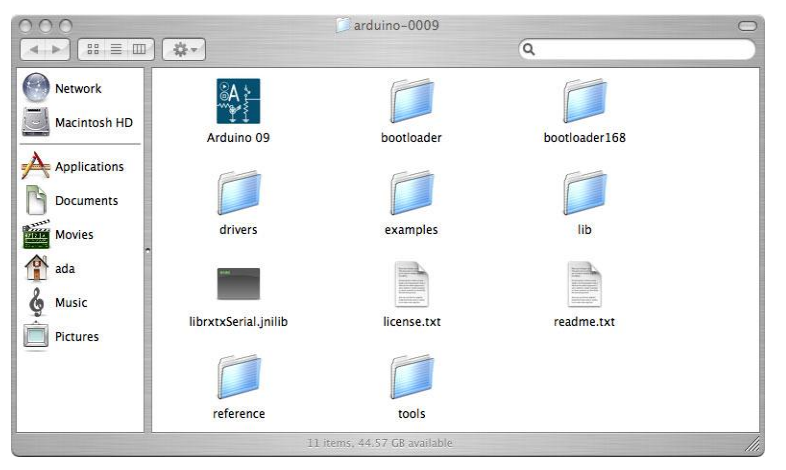

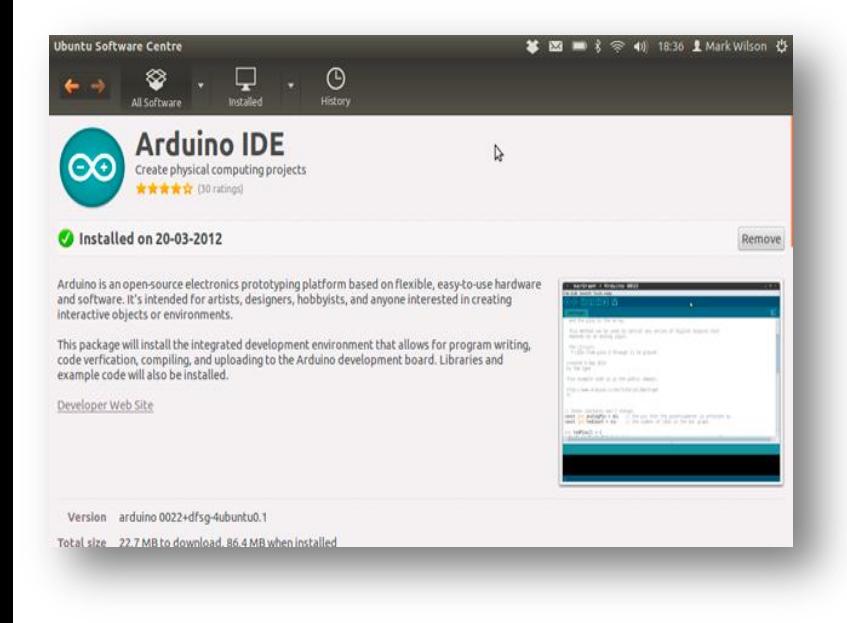

بعد النتهاء من تنصيب Arduino IDE قِ بتوصيل بوده اردوينو بالكابل الخاص بها ثم ادخله في فتحه USB في الحاسب الآلى و انتظر قليلا حتى تظهر لَكَ ساله تفيد بأه جهاز Found Arduino وتعرف على قطعه عتاد جديده Found Arduino Uno Board بعد ظهور تلكَ الرساله يأتي الوقت للتابه اول برنامج لنا.

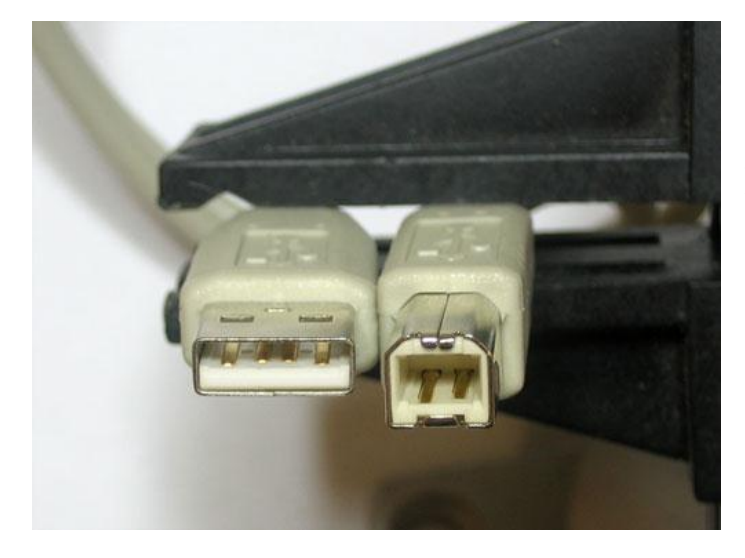

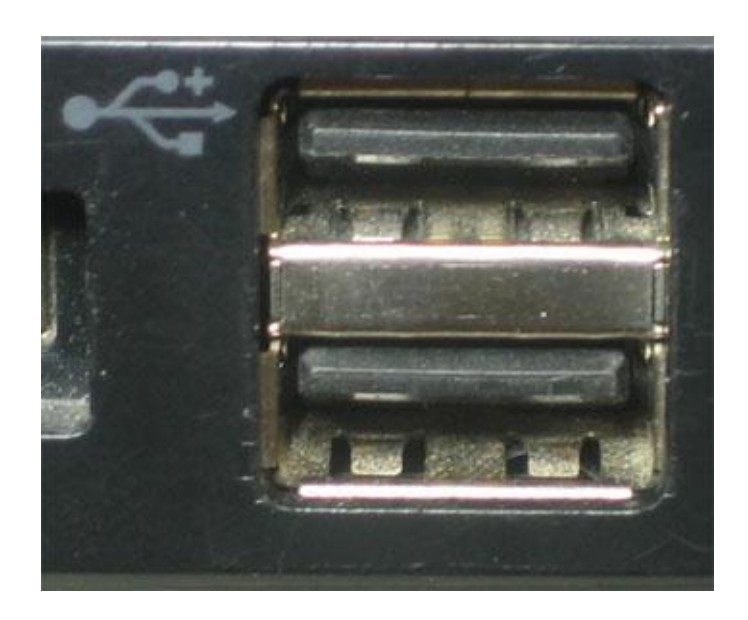

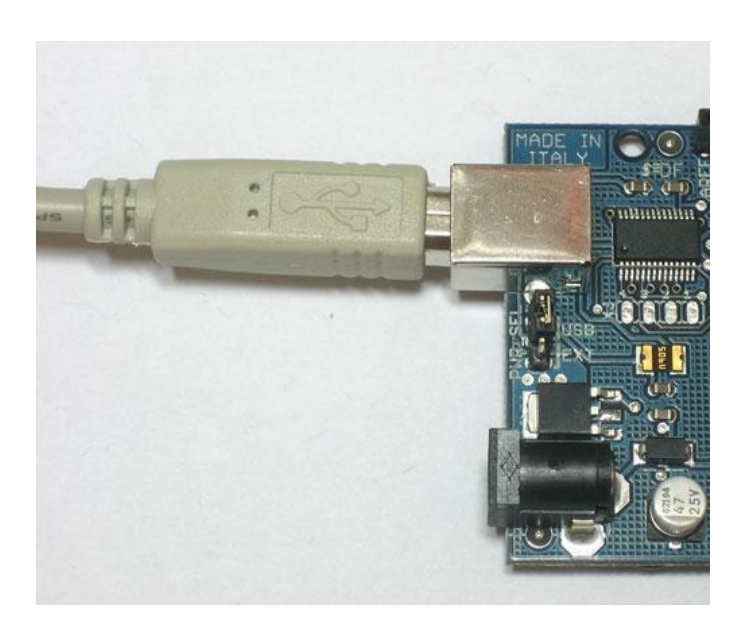

#### اردوينو ببساطه

الأملا الأولى: برناهج يجعل led يضدئ لله ثانيه ثم ينطفئ ملره ثانيه و يكرر هذه العمليه بأنتظام

*Example 1: Blinking led*

اولا قِ بتوصيل الطرف الموجب لل led على المخرج رقِ 1٣ الحظ إن الطرف الموجب هو الطرف الطويل و السالب هو الطرف

القصير و قم بتوصيل الطرف السالب على المخرج الايضي  $GND$  كُما في الصوره التاليه.

ثَمِ قِمِ بِلْتَابِهِ الأَواهِرِ التّالِيهِ في بِرَناهِجْ Arduino IDE

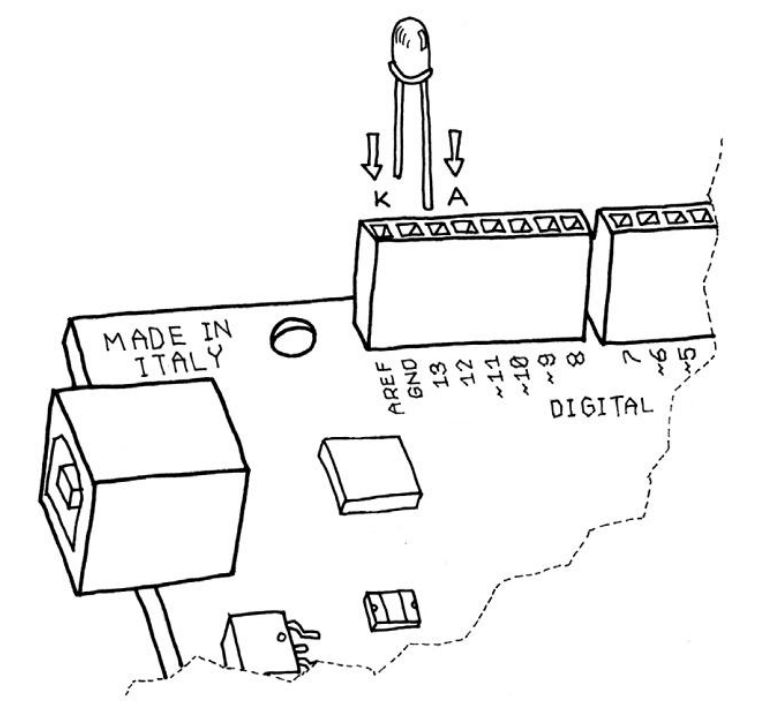

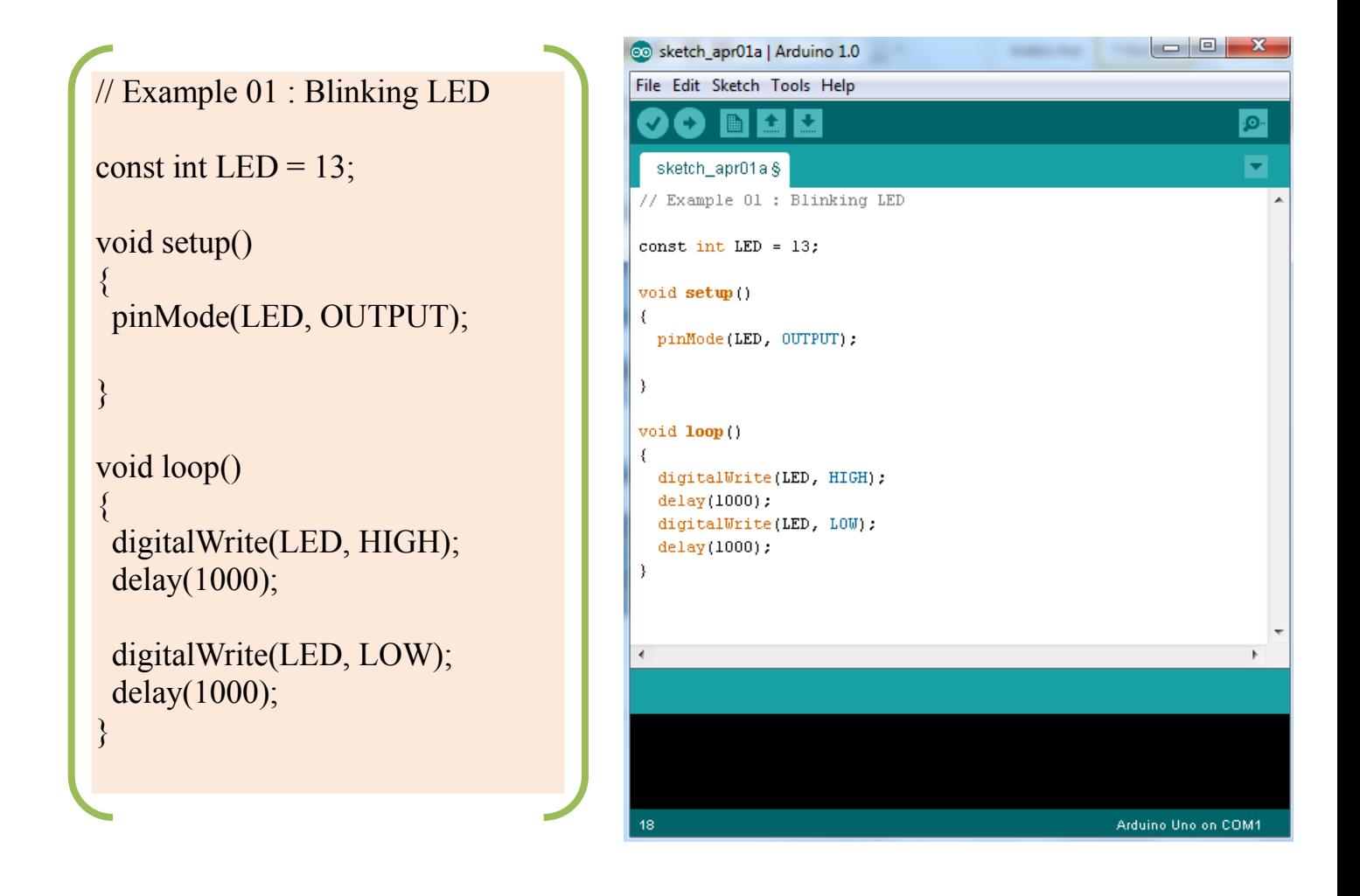

#### اردوينو ببساطه

بعد إن تنتعي من كتابه الكود البرمجي اضغط على زر تأتير Verify في الشريط الموجود في اعلى ال اَ ثَمَ انْتَظَر حَتَى تَظْهَر سَالَه في الاسفَل $\overline{DE}$ تَخْبِرُكَ بِأَنِّ البِرْنَاهِجْ قَدِ انْتَعِي مِنْ تَجِعِيز اللَّود ليتَم رفعه على بوده الاردوينو بعد ذلك تأند إن كابل الاردوينو متصل بالحاسب ثم قم بالضغط على زر "  $\omega$ زفع Upload " و ذلك حتى يتِم بدأ محمليه تَّحميلُ البِرْنَاهِيِّ الى المتَّحْلَمَه الْدَقِيقَة و انتظر محده  $1$ فانی ستلاحظ عندها ال  $1$ اه ال $1$  الله جوده

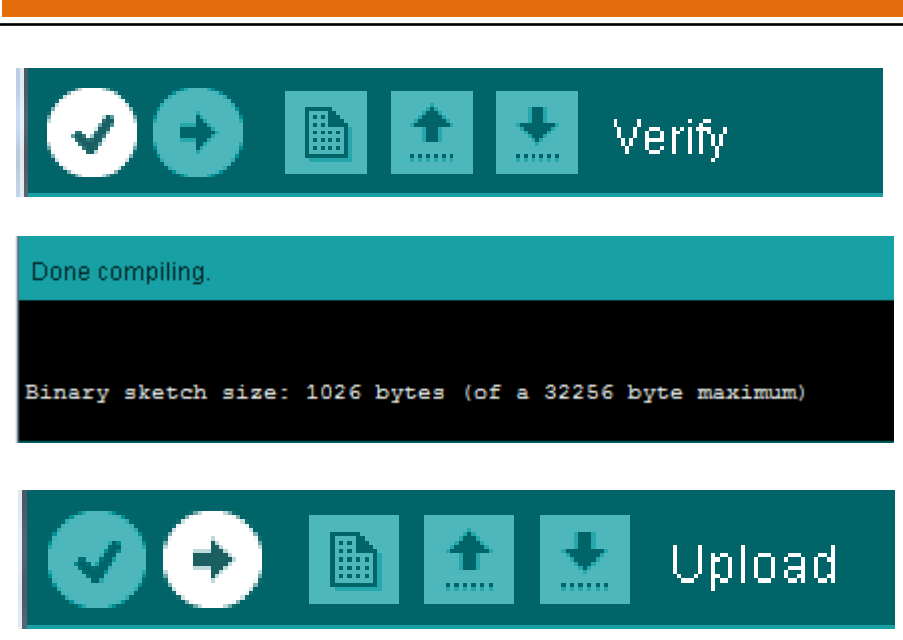

Simplify Arduino

على البوده (مكتوب بجانبها Tx/Rx)بدأت تضئ بسرعه عاليه ثم تَقف قليل و هذه الاعتائه تعني اه البود بدأت تستقبل بيانات البرناهج الذي قمنا بكتابته ، بعد ذلك يبدأ البرناهج و يجعل اللبر الذي ومعناه يصيئ و ينطفئ بأنتظام كل ثانيه .

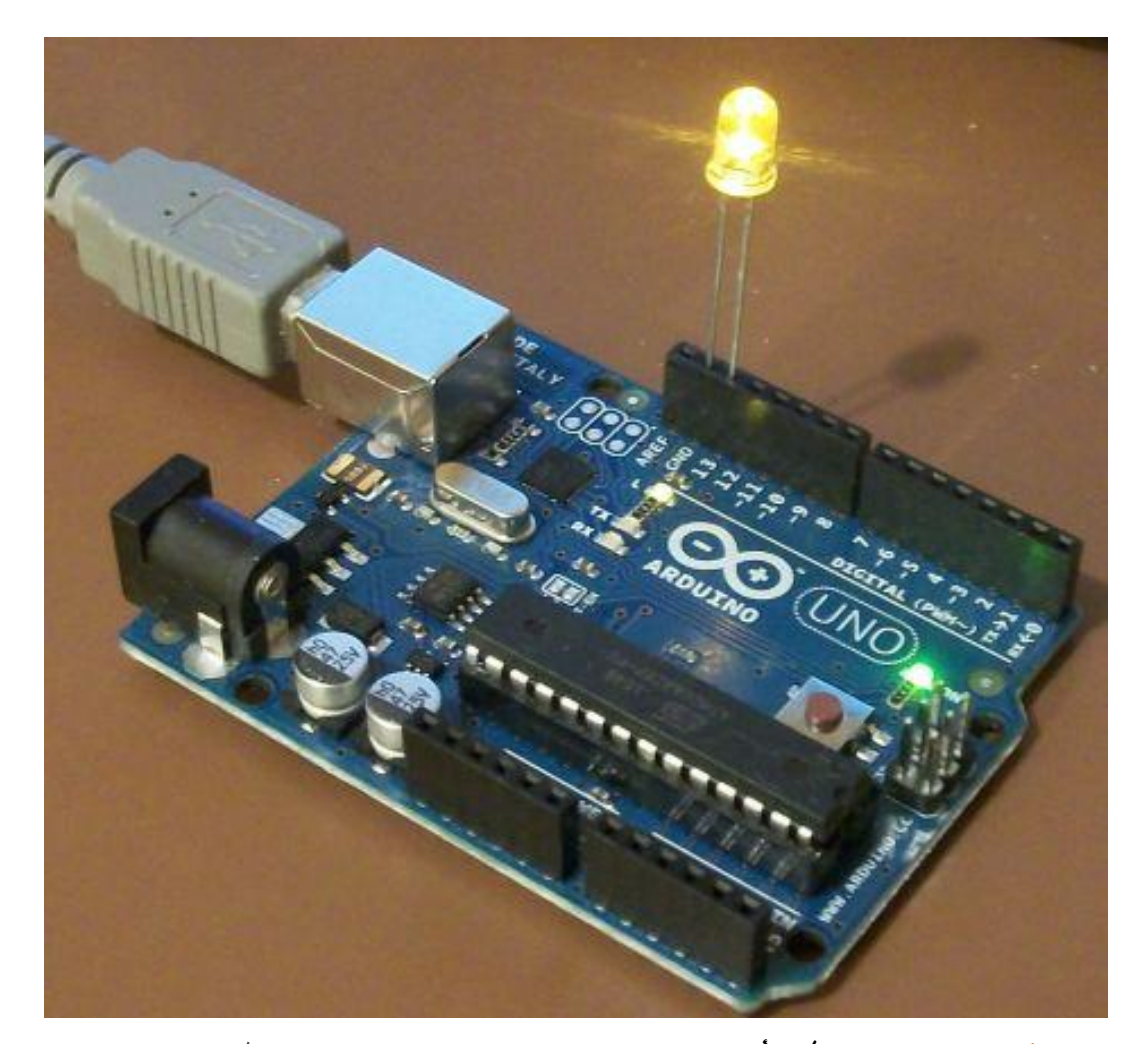

مبروووك ۞ اول مشروع لَكَ بأستخدام اردوينو، و الاه سنقوم بتشريح و فعم اللود البرمجي المستخدم في هذا المثال.

## شرح اللود البرمجي ......

#### الخطوه الاولى:

const int LED =  $13$ ;

ٜكّٛ ٖرا االَس بعٌُ ثابت constant قُٝت٘ = 43 ٚ امس٘ LED

سؤال ملاذا كتبنا هذا الثابت اساسا؟؟

نقوم بأستخدام الثوابت حتى تسعل علينا تسميه المخارج و اللداخل للمتحكمه في الدقيقه فمثلا في هذا البرنامج قمنا بتعريف هذا الثابت حتى نعبر عنه المخرج رقم ١٣ بأه اسمه LEDو بزلَكَ اذا اردنا انا نأمر المتحكمه في اف جزء منه اجزاء البرنامج لاحقا بأه تشغَّل اللد الموجود على المخرج رقم ١٣ او إن تقوم بأطفاء ذلَّكَ اللد له نحتاج عندها لذَّكَر الرقم و إنما سنذُكَر كلمه LED مىاشرە

#### الخطوه الثانيه : Void setup ( ) {  $pinMode(LED, OUTPUT);$ } المرحلة الثانية منه كتابه البرنامج هي .<br>تعريف وظيفه ال pin رقم ١٣ و التي ْسَص هلا بأضِ LED

في براهِج المتَحْكَمات الدقيقه يتكون البرناهِجْ هِ ٣ مراحل و هي كالتالي:

اللرحلة الإولى: إن تقوم بتعريف اي متغيرات او ثوابت في البرنامج الذي سوف نقوم بِلْتَابِنَهِ

المرحله الثانيه: تتَميز المتَحْكمات الدقيقه او جميع ال Digital Pins يملّو او تُستخدّ الا كمخرج او مدخل و في هذا المرحله تقوَّم بضبط اعدادات المخارج و المداخل و تعريف المتحلِّمه ان ال Pin رقم ١ او ١٢ او ١٣ هنلا سوف تستخدم كمخرج او ان ال Pin رقم o و ٦ سوف يستخدماه كمدخل للبيانات و تعتبر الدالم ( ) setup هي المرحلة الثانية.

تِتِم استخدام الامر ;(pinMode(pin number, state لتَحديد وظيفه املخرج و هل سيعمل كمدخل ام مخرج حيث يتم  $\rm \rm \sim 1$ نتابه رقمه او اسمه اذا قمنا بتعريفه سابقا ثِ بتِم كتابه حالته  $\rm \rm \rm \rm \sim 10$  او  $\rm \rm \sim 10$  و لاحظ انه يجب كتابه حروف كلمه  $\alpha$ (*avital مخرج*) بصوره capital. ايضا يجب إه تكتب جميع اعدادت المخارج و المداخل بداخل اقواسه الدالة ( ) loop على سبيل المثال إذا إردنا إه نخبر المتحكمة إه ال pin العاشره و الحاديه عشر و الثالثه عشر هم مخارج واه ال $p$ in الثانيه هي مدخل فسنقوم بكتابه الاوامر التالده :

void setup ( ) {  $pinMode(11, OUTPUT);$ pinMode(12,OUTPUT); pinMode(13,OUTPUT); pinMode(2,INPUT); **}** الحظ : انه يجب بعد اه ننتھى مه كل امر  $\vee$ ظتب إ ْطع عالَ٘ ايفاصً٘ املٓكٛط٘ **(;)** ٚ اذا نَستَنَعَا في اي اهر سوف تَظْعَم لَكَ سَبَالَه خَطأَ  $\psi$ عندها تقوم بعمل  $\psi$ verify للبرناهج

اللرحلة الثالثة : في هذه المرحلة نقوم بِكتابة البرنامج نفسه و ما نرير مه المتحكمة إن تقعله بالظبط و الذي في حالة البرنامج السابق هو أن تقوَّح المتَحْلَمه بتَشغُّلُ اللبر لمده ثانيه ثم اطفائه لمده ثانيه و هكذا مرار و تكرار.

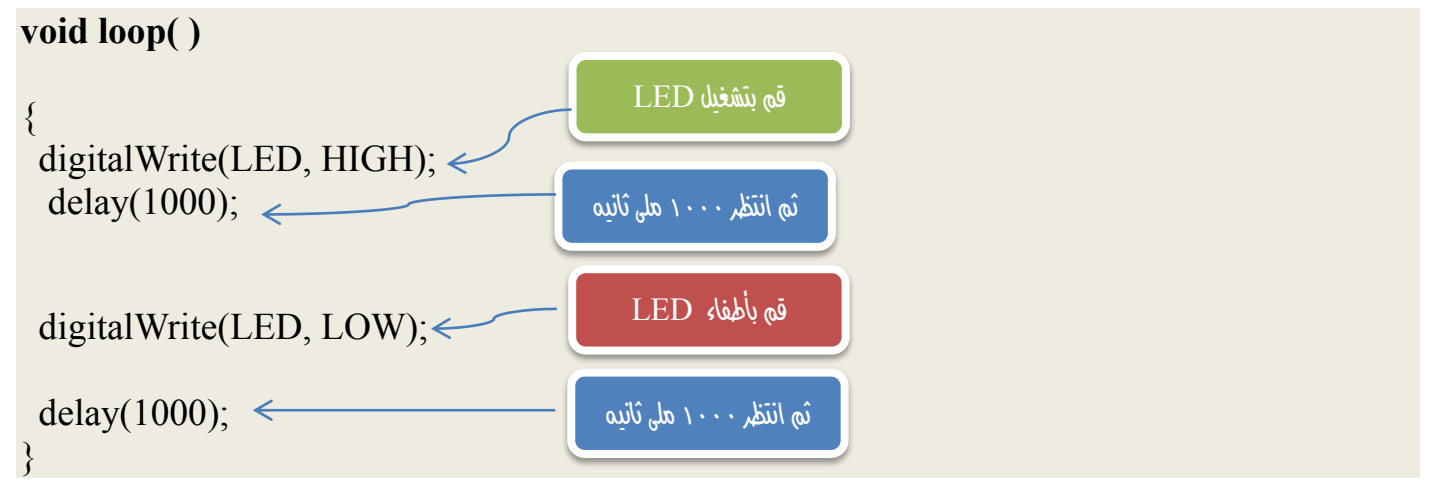

يتَم كتابه برنامج المتَحْلَمه و جميع الاوامر الاساسيه داخل اقواس الراله ( ) loop و في هذا البرنامج قَمنا باستخدام الامر

 $\text{LOW} = 0$  , HIGH = 5 Volt أَو هذا الاهر يقوم بتطبيق جهد كَعربي اها  $\text{digitalWrite}(\text{LED}, \text{HIGH});$ و نَقَوْم بِنَتَابِه اسِمِ الْمَحْرِجَ اولا ثِم الجِهْدِ الَّذِّكِ نَرِيد تَطْبِيقَه و مُحَنَّدها نَرِيد تَشغيل الليد نستخدم HIGHو محتَد اطفائه LOW السندد

اها بالنسبه للأهر ;(1000) delay فهو يستخدّ الخبار املتحكمه كم هه الوقت يجب إه تنتظر قبل تنفيذ الاهر التالي .

في امليال السابق استخدمنا الأوامر التاليه:

 digitalWrite(LED, HIGH); delay(1000);

و التي تعني اه املتحكمه تطبق جهد بساوي ٥ فولت HIGH على امخرج LED ثِم تَنتظر ١٠٠٠ ملي ثَاني millisecond و نلاحظ انه محند كتابه الوقت في براهِج المتَحْلَمات الدقيقه يتم استَخدام المللي ثانيه و التي تعني جزء هه الف في الثانيه و يمكننا استخدام النانو Nano-second و المايكرو ثانيه Micro-Second ايضا (كما سنرى في مشاريع لاحقه.

ثَم تَقَوْم المتَحْلَمَة بتَطْبِيقَ جَعْد Low يساوِّك صفر فولت و الذي يعني ان الليد سوف ينطفئ ثَم تَنتظر ١٠٠٠ ملي ثانية اخرى.

 $\frac{d}{dx}$  alinking led  $\frac{d}{dx}$  اول سطر تمت نتابته في البرنامج؟؟  $\frac{d}{dx}$  Blinking led

يحتاج المبرهجيه عند كتابه اي برناهج ههما كانت اللغه البرهجيه الى نظام للتعليقات comments و التعليقات هي جمل تساعد المبرمج على فعم و تنظيم اللهِد البرمجي و لا تحتسب في اجزاء البرنامج ، بمعنى اخر سيقوم Arduino IDE بتجاهل التعليقات عنه نقل البرناهج الى الصوره التنفيذه و نقله و تَشْغِيلُه الى المتَحْلَمِه الرقيقَهِ .

> يمكنكَ كتابه التعليقات في اردوينو في احـ مكاه نشاء و يمكه اعتبار احـ جمله انها تعليق اه اميف قبلها "//" َجا:ٍ

// Hello I'm Abdallah // I'm Using comments // Arduino is Sooooo funny

هنأك اسلوب اخر لكتابه التعليقات الطويله و هي باستخدام الشرطه المائله و النجمه في اول الكلام ثم كتابه نجمه و شرطه مائله في نجابه اللّلامي مثال:

**/\*** Hello I'm Abdallah and I Love Arduino, and you are going to learn The best microcontroller system in the world  $({\uparrow}^{\wedge})$  \*/

المخط انه في الطريقه الاولى لكتابه التعليقات يجب إن تكتب // قبل كل سطر ترير إن يتجاهله بالبرنامج باعتباره تعليق، لأنه في الطريق الثانيه نُنْتَب \*/ في بدايه النصر ثم نُنْتَب ما نُريد مه جمل و نصوص و في النهايه نختَم ب/\*، لذلكَ تَستخدم الطريقة الثانيه في التعليقات الطويلة و الطريقة الإولى في التعليقات القصيرة التي غاليا ما تكووه سطر واحد.